#### **BARCELONA VISUAL: UN PRODUCTE DE L'ARXIU FOTOGRÀFIC DE BARCELONA PER A DISPOSITIUS MÒBILS**

*Jordi Serchs, Montserrat Ruiz*

*Arxiu Fotogràfic de Barcelona*

Barcelona Visual és un projecte de comunicació i participació cultural en línia de l'Arxiu Fotogràfic de Barcelona (AFB), impulsat per l'Institut de Cultura de Barcelona (ICUB) en col·laboració amb la companyia Telefónica. Es tracta d'una aplicació gratuïta per a *smartphones*, *1* iPhone i Android, i interactiva a través de la realitat augmentada. Els usuaris d'aquest dispositiu poden recórrer la ciutat de Barcelona, endinsar-se en la seva història a través d'una selecció de fotografies dels fons de l'Arxiu Fotogràfic, descobrir com era la ciutat en èpoques anteriors i, a la vegada, superposar una imatge del passat amb l'actual que ens ofereix la càmera de l'*smartphone.* El producte esdevé, per tant, una passejada en el temps i en l'espai de la mà de les noves tecnologies desenvolupades per a dispositius mòbils, basades en dues tècniques emergents: la geocodificació i la realitat augmentada.

Alguns museus, com ara el Museu de Londres, van ser pioners en experiències d'aplicació de la realitat augmentada en els seus productes de difusió,<sup>2</sup> i a partir d'aquestes experiències, amb el suport tecnològic de la companyia Telefónica, l'Arxiu Fotogràfic de Barcelona es va plantejar desenvolupar aquest projecte de realitat augmentada amb fotografies històriques de la ciutat, prèviament documentades i geolocalitzades. El projecte s'inscriu en altres aplicacions desenvolupades per l'Institut de Cultura de Barcelona sobre l'agenda cultural de la ciutat (Barcelona Cultural) i amb la revista *Time Out Barcelona* (Activa't).

Amb el producte Barcelona Visual, l'Arxiu Fotogràfic de Barcelona es vol situar en

primera línia en relació amb l'ús de tecnologies de la informació i la comunicació aplicada als arxius i al patrimoni fotogràfic. Amb una tecnologia web 3.0, que implica relació amb dispositius mòbils, s'aprofiten al màxim les possibilitats de l'ús de la geocodificació d'imatges històriques i la realitat augmentada com a eina de difusió dels continguts multimèdia en un entorn avançat, combinat amb el temps i l'espai real amb la tecnologia virtual.

Per al desenvolupament del projecte es van seleccionar inicialment unes 200 fotografies ja digitalitzades dels fons de l'Arxiu, representatives de la història, el patrimoni i el territori de la ciutat. Entre aquestes imatges s'han triat fotografies d'autoria desconeguda, de Pérez de Rozas, de Josep Domínguez, autors dels quals l'Arxiu gestiona els drets d'explotació, ja sigui perquè treballaven al servei de l'Ajuntament de Barcelona o perquè es van adquirir en el seu moment, i també fotografies de domini públic amb els drets d'autor expirats. D'aquesta manera, el producte Barcelona Visual és també representatiu dels fons de l'Arxiu i de la història de la fotografia a la ciutat de Barcelona, a través d'una acurada selecció dels fons conservats al centre. Per tal de facilitar la lectura sobre el mapa se n'ha reduït el nombre a 172.

Agrupades en itineraris, aquestes fotografies que capten la bellesa, l'originalitat dels edificis, els monuments, la gent, confeccionen un mapa de punts d'interès tant per al ciutadà local com per al turista. Els indrets escollits es localitzen al Barri Gòtic, l'Eixample, el Raval, la façana marítima, la Rambla, Montjuïc, el barri de Gràcia i el barri de Sant Pere, Santa Caterina i la Ribera. La cronologia de les imatges va de l'últim terç del segle XIX a mitjan segle XX. A més de la imatge, l'Arxiu ha aportat a cadascuna de les fotografies uns camps bàsics de la documentació corresponent: títol, data, autor i resum.

Després d'un treball de localització, les fotografies seleccionades s'han geocodificat. D'aquesta manera l'aplicació localitza a través d'un GPS l'usuari, qui amb la càmera del telèfon mòbil enfoca un punt i a partir del repertori d'imatges veu superposada la imatge antiga des del punt on va ser presa la fotografia. Es tracta d'un procés de refotografia, un gènere que consisteix a tornar a fotografiar des del mateix lloc una escena prèviament enregistrada. Tal com apunta Ricard Martínez, aquesta pràctica «ens permet percebre les decisions que va prendre el fotògraf per obtenir la imatge i, fins a un cert punt, precisar l'hora o l'estació de l'any en què es va enregistrar». 3

La tasca de geolocalització es va iniciar amb una fragmentació de la ciutat en zones per tal de fer més ràpida i efectiva la recollida de dades. Un cop localitzat el punt d'interès a través d'un GPS i d'una brúixola, es van anotar les dades de geolocalització i les del punt des del qual es va prendre la foto, detallant també l'orientació del fotògraf per tal que l'usuari pugui veure el punt d'interès de la perspectiva que tenia. En aquest procés es van descartar imatges obtingudes des de punts de vista elevats o no localitzables actualment.

Barcelona Visual és un exemple dels diferents usos de la fotografia i de la importància de la utilització de les noves tecnologies digitals en la difusió del patrimoni documental. Una nova plataforma de comunicació que atén a un segment de públic específic i que es converteix en una oportunitat per atreure nous usuaris per a l'arxiu. En un mes i mig de funcionament de l'aplicació, ja se l'havien descarregat més de 1.000 usuaris.

# **CARACTERÍSTIQUES DE L'APLICACIÓ**

Barcelona Visual, disponible en català, castellà i anglès, presenta les fotografies a partir d'un menú amb diferents modes de visualització i diferents nivells<br>d'informació. Les diverses opcions d'informació. Les diverses possibiliten moure't per l'aplicació d'una manera clara i intuïtiva.

1. Mode llista. Permet accedir d'una manera senzilla i ràpida a una relació de rutes i fotografies i localitzar-les en un mapa de Google Maps. A més a més, incorpora la possibilitat de visualitzar en un plànol estàtic la ruta dibuixada i la ubicació de les fotografies d'aquest itinerari.

2. Mode mosaic. Mostra les imatges d'una ruta a la pantalla del telèfon mòbil amb la possibilitat d'accedir fàcilment a la informació de cadascuna de les fotografies.

3. Mode mapa. Ofereix a l'usuari l'opció de visualitzar a través d'un plànol de Google Maps la localització de les fotografies d'un itinerari.

4. Mode passi de diapositives. Possibilita la visualització de cada fotografia individualment i proporciona la informació sobre el títol, l'autoria, la data, la procedència i una breu descripció de la imatge. També permet marcar la imatge com a «visitada» o «preferida» i enviar-la a un amic per correu electrònic i properament compartir-la a través de Facebook.

5. Mode realitat augmentada. Els usuaris poden accedir a les imatges disponibles corresponents als punts on es troben situats i voltants, i arribar a la informació específica de la fotografia. Amb la<br>tecnologia que ofereix la realitat tecnologia que ofereix la realitat augmentada es poden superposar les fotografies del passat amb la imatge actual que obtenim amb la càmera del telèfon mòbil. Es poden veure les capes del temps modificant en grau d'opacitat la imatge superposada.

A més a més, el producte dóna l'opció d'adquirir la fotografia en alta resolució a través d'un enllaç automàtic al web de consulta i venda d'imatges de l'arxiu, 4

que funciona des de l'any 2004 amb una selecció de més de 8.000 fotografies del fons, així com de visitar els continguts de l'arxiu que s'ofereixen en línia: exposicions virtuals, programació d'activitats, informació dels fons i col·leccions, etc. A hores d'ara, no s'ha plantejat que l'usuari pugui penjar les imatges realitzades amb el seu dispositiu mòbil, com fan altres experiències institucionals i comercials, com Historypin,<sup>5</sup> facilitant així la participació ciutadana.

## **MANTENIMENT I ACTUALITZACIÓ DE L'APLICACIÓ**

A través d'un gestor de continguts podem actualitzar i mantenir l'aplicació. El sistema permet als administradors, d'una manera àgil i senzilla i amb un resultat immediat, afegir fotografies en els itineraris existents, crear noves rutes i modificar dades.

El gestor de continguts treballa amb diferents seccions. L'arbre de seccions és el següent:

1. Galeries

- a) Galeria de portada
- b) Galeria interior
- 2. Itineraris
	- a) Llistat d'itineraris
	- b) Nou itinerari
- 3. Base de dades
	- a) Llistat de fotografies
	- b) Nova fotografia
- 1. Galeries
- a) Galeria portada

Treballar des d'aquesta secció ens permet afegir una nova fotografia a la galeria de portada. Les imatges inserides han de tenir unes característiques tècniques determinades: els formats

admesos són JPEG i PNG en mode RGB, la mida 640 x 960 ppp (ample x alt) i el pes no ha de superar els 300 kb.

Les fotografies que formen part de la galeria es presenten en llistat i des d'aquest llistat podem realitzar diferents accions:

- Eliminar la fotografia de la base de dades
- Ocultar la fotografia de la base de dades sense eliminar-la
- Mostrar una fotografia que fins ara teníem oculta
- b) Galeria interior

Aquesta secció ens dóna a la possibilitat de mantenir la galeria interior. Les imatges inserides han de tenir unes característiques tècniques determinades: els formats admesos són JPEG i PNG en mode RGB, la mida 640 x 280 ppp (ample x alt) i el pes no d' excedir de 15Kb.

Les fotografies que formen part de la galeria es presenten en llistat i des d'aquest llistat podem realitzar diferents accions:

- Eliminar la fotografia de la base de dades
- Ocultar la fotografia de la base de dades sense eliminar-la
- Mostrar una fotografia que fins ara teníem oculta
- 2. Itineraris
- a) Llistat d'itineraris

Per defecte la secció inicial presenta el llistat de les rutes. Aquest llistat mostra una fotografia en miniatura de la ruta, la referència de la fotografia, el nom de l'itinerari, el color de fons que identifica cada recorregut i unes opcions des de les que podrem realitzar diferents accions:

• Detalls. Permet examinar tots els detalls del grup (títol en català, castellà i anglès) i realitzar modificacions.

- Eliminar. Elimina l'itinerari de la base de dades
- Ocultar. Oculta la fotografia però no l'elimina
- Mostrar. Mostra una fotografia oculta

### b) Nou itinerari

Des d'aquesta secció podem afegir nous itineraris seguint els següents passos:

- Donem nom a la nova ruta (català, castellà i anglès)
- Seleccionem el color que portarà de fons de la ruta
- Seleccionem la fotografia que s'associarà al grup amb les dimensions adequades. Els formats admesos són JPEG i PNG en mode RGB. El pes de la imatge no ha de superar els 10 kb.

### 3. Base de dades

### a) Llistat de fotografies

Per defecte en aquesta secció apareix el llistat de fotografies de la base de dades organitzades per itineraris. Des d'aquesta posició podem realitzar diferents accions:

- Detalls. Permet examinar tots els detalls de la fotografia i modificarlos:
	- **Dades generals de** la fotografia: autor, referència, procedència, data, títol (català, castellà, anglès), itinerari a què pertany, resum (català, castellà, anglès)
- Dades de geocodificació: latitud i longitud
- Dades de geolocalització: latitud, longitud i orientació
- Enllaços: web de consulta i venda d'imatges de l' Arxiu
- Eliminar. Elimina la fotografia de la base de dades
- Ocultar. Oculta però no elimina la fotografia
- Mostrar. Mostra una fotografia oculta

## b) Nova fotografia

Aquesta secció ens permet donar d'alta una fotografia nova. La imatge inserida ha de tenir unes característiques tècniques determinades: els formats admesos són JPEG i PNG en mode RGB, la mida 1800 x 1800 ppp (ample x alt) i el pes no ha de superar els 400 kb.

Introduïm les dades generals de la fotografia: autor, referència, procedència, data, títol (català, castellà, anglès), itinerari al que pertany, resum (català, castellà, anglès). També les dades requerides de geolocalització de la fotografia: latitud, longitud i orientació. I les dades requerides per als enllaços: URL, podem introduir 2 adreces d'Internet (català, castellà i anglès).

Barcelona Visual vol ser un referent en el camp de la refotografia, aplicada a l'ús dels dispositius mòbils, i posar a l'abast del ciutadà jove avesat en noves tecnologies i dels nous fotògrafs el patrimoni fotogràfic conservat a l'Arxiu Fotogràfic de Barcelona. Al mateix temps, Barcelona Visual constitueix una nova eina de difusió de l'arxiu, lligada als nous llenguatges audiovisuals i multimèdia. 6

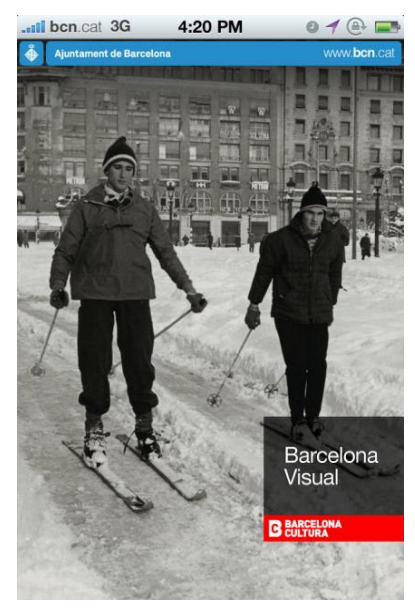

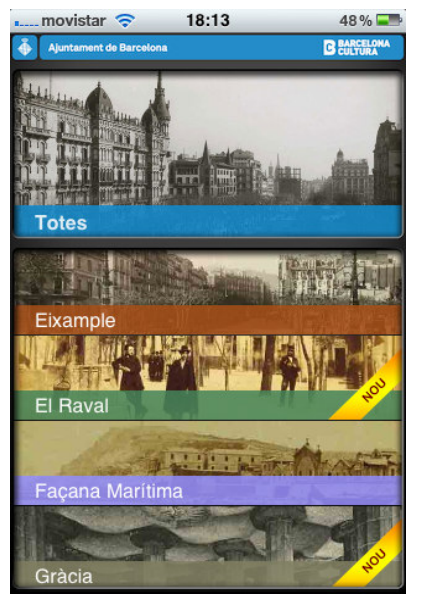

Barcelona Visual. Portada Barcelona Visual. Mode llista

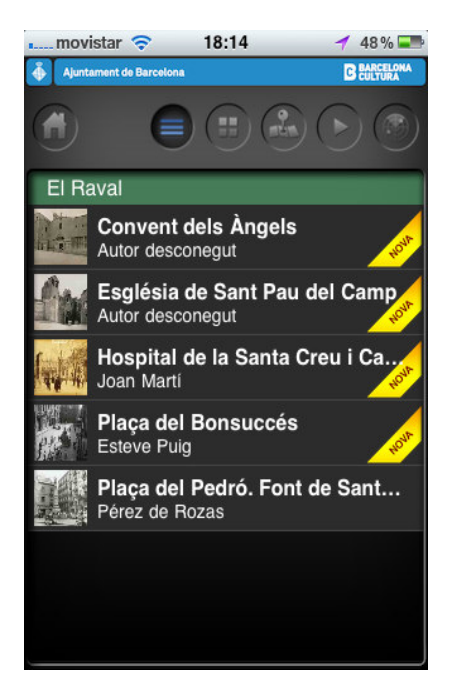

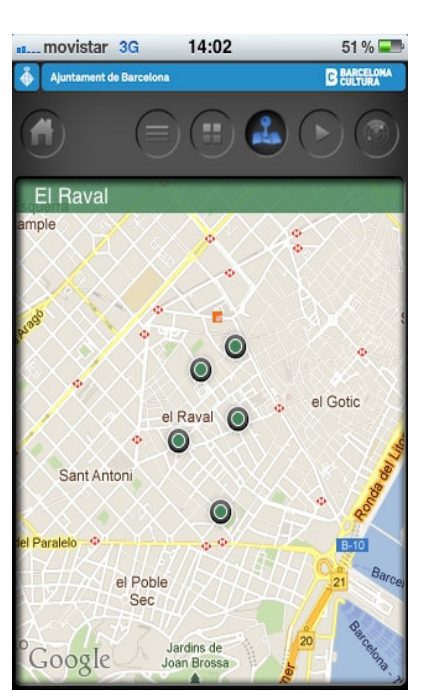

Barcelona Visual. Mode mosaic **Barcelona Visual. Mode mapa** 

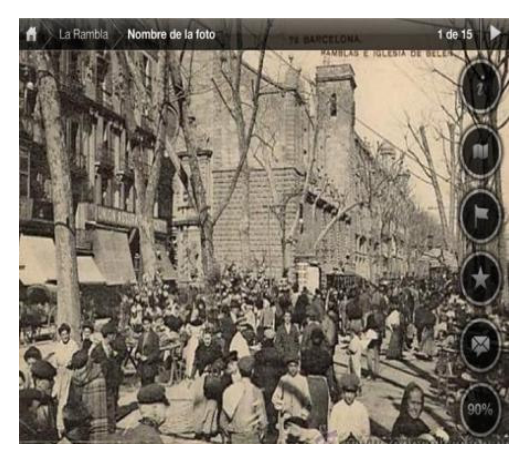

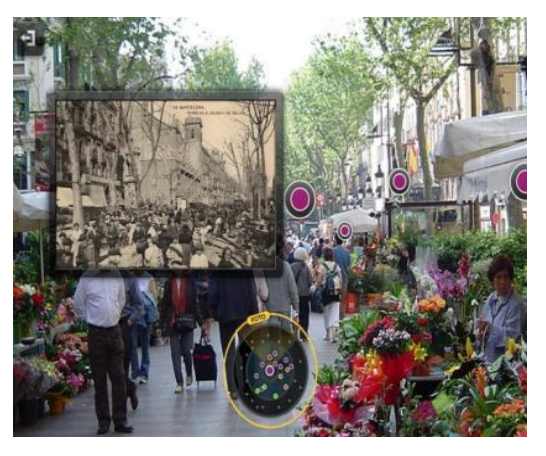

Barcelona Visual. Mode passi dispositiva Barcelona Visual. Mode realitat augmentada

<sup>1</sup> Vegeu http://itunes.apple.com/es/app/bcnvisual/id483526697?mt=8 i https://market.android.com/details?id=cat.bar celonavisual

2 Vegeu http://www.museumoflondon.org.uk/streetmu seum

<sup>3</sup> Martínez, Ricard. «Fotografia, paisatge i patrimoni». Dins: Arxiu Fotogràfic de Barcelona. *Refotografiar Barcelona amb Mark Klett*. Barcelona: Ajuntament de Barcelona - Arxiu Fotogràfic de Barcelona - Institut de Cultura de Barcelona, 2012.

<sup>4</sup> Vegeu <u>www.bcn.cat/arxiufotografic</u>

<sup>5</sup> Vegeu <u>www.historypin.com</u>

6 Serchs, Jordi; Ruiz, Montserrat. «Barcelona Visual: l'Arxiu al mòbil. Una experiència de l'Arxiu Fotogràfic de Barcelona per a dispositius mòbils». Dins: *Lligall: revista catalana d'arxivística* (en preparació).